## 写真を「はがきサイズ」に切り抜く

富山県立大門高等学校 江守恒明 KEY WORD - トリミング 切り抜きツール 前景

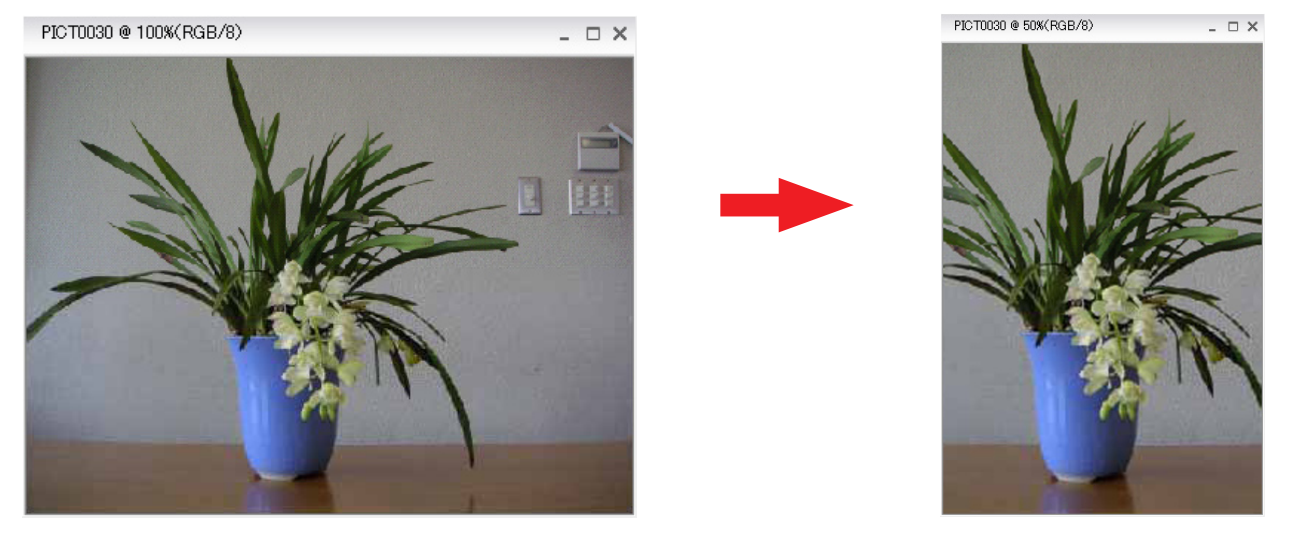

1. ファイル - 新規 [写真編集モード]

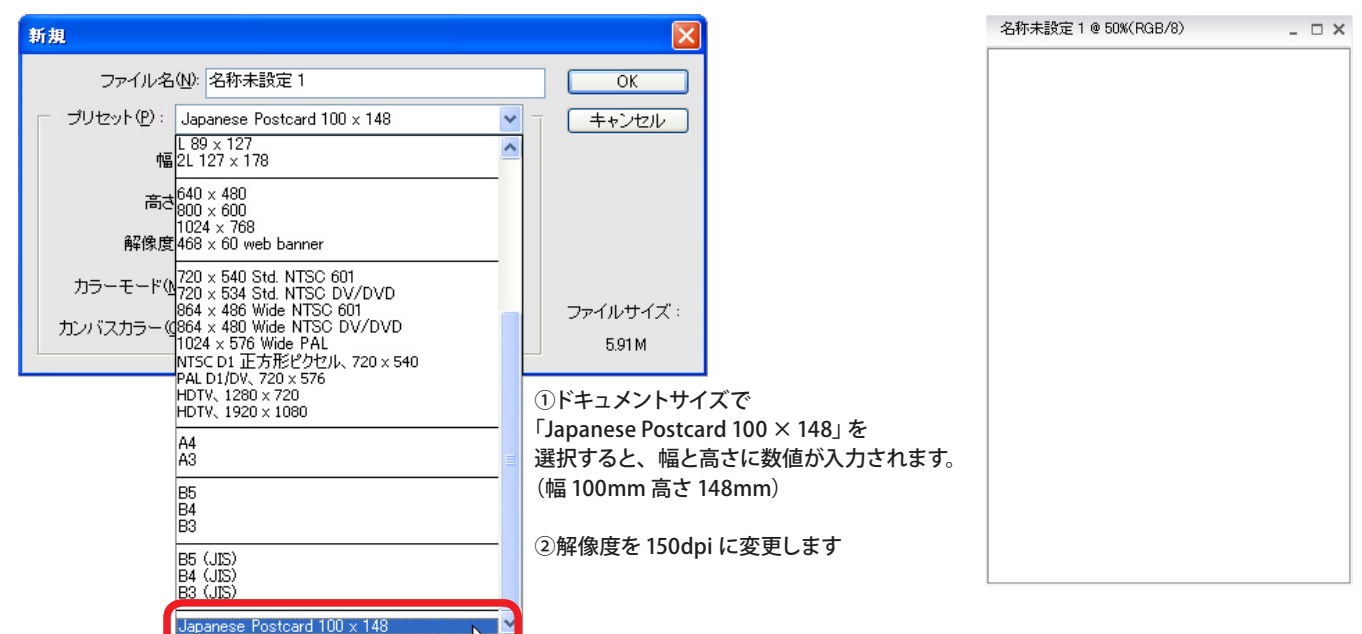

2. 切り抜きツールを選択し、切り抜くサイズ(はがきサイズ)を決める

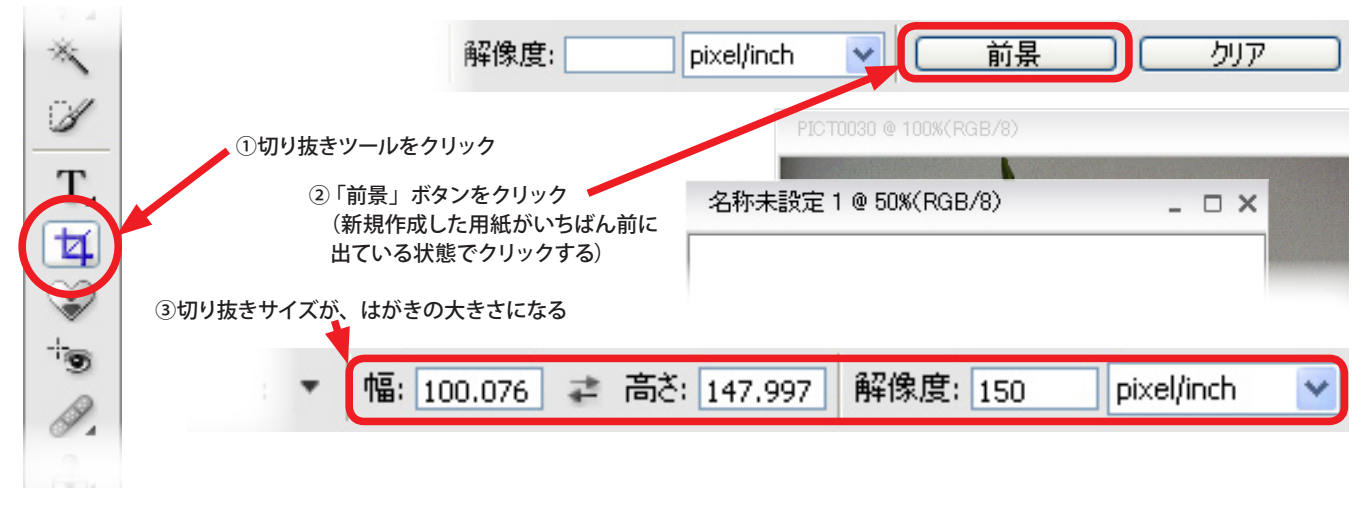

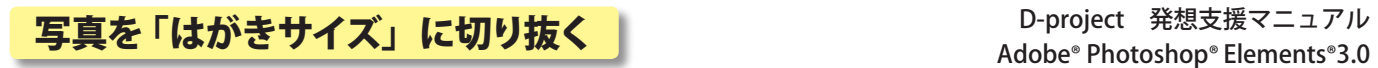

3. 写真をはがきサイズにトリミングする

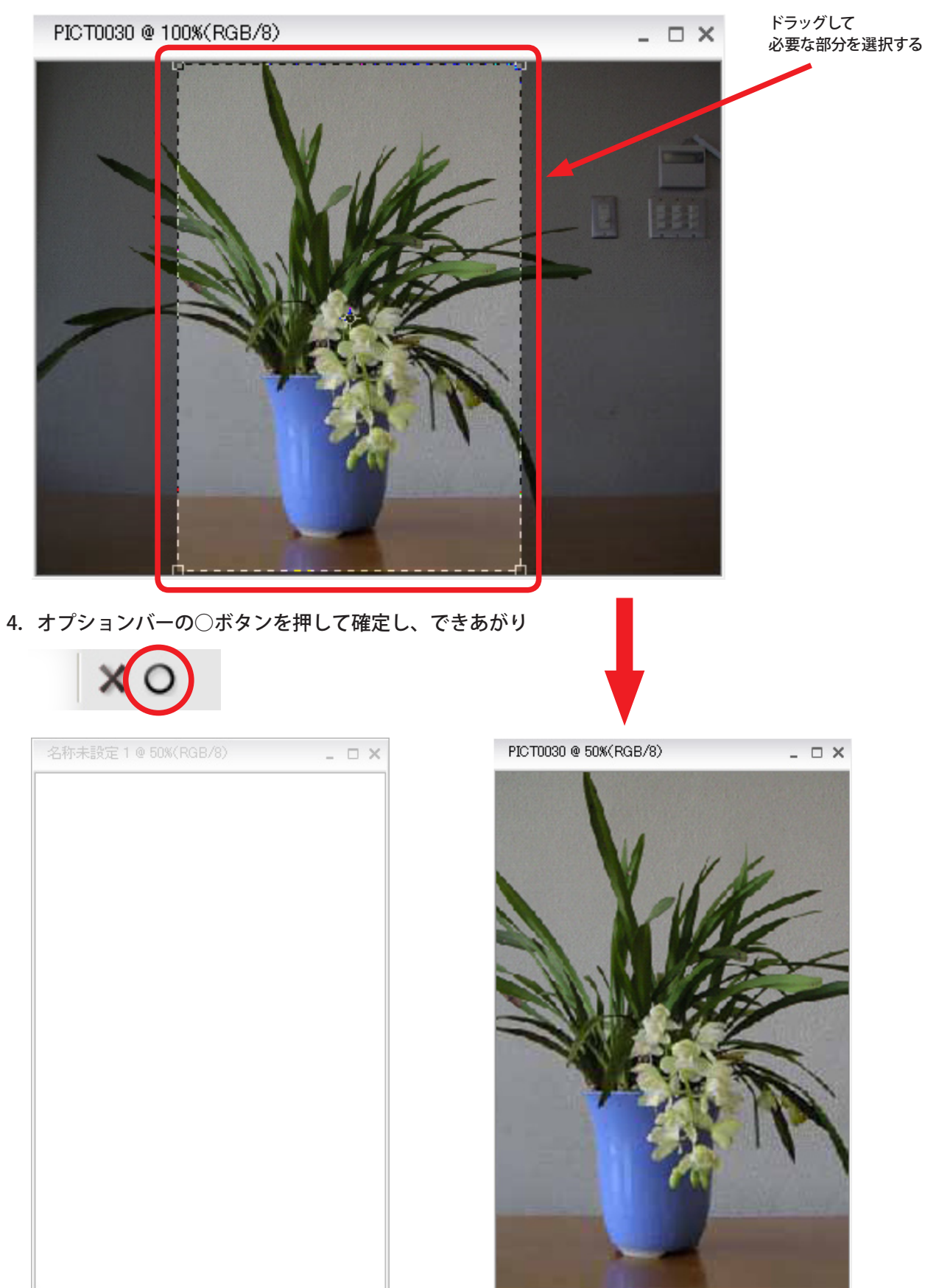